# **WordConverter**

Peter Drapich

Copyright © 1997-1998 Union Systems, ul. Karowa 18a/20, Poland. tel. +48 22 8266607, fax +48 22 6593040

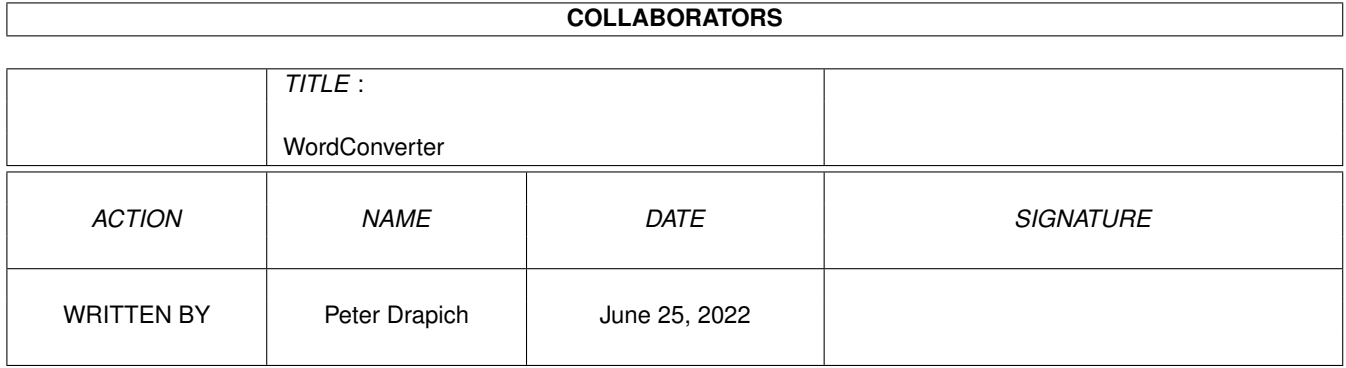

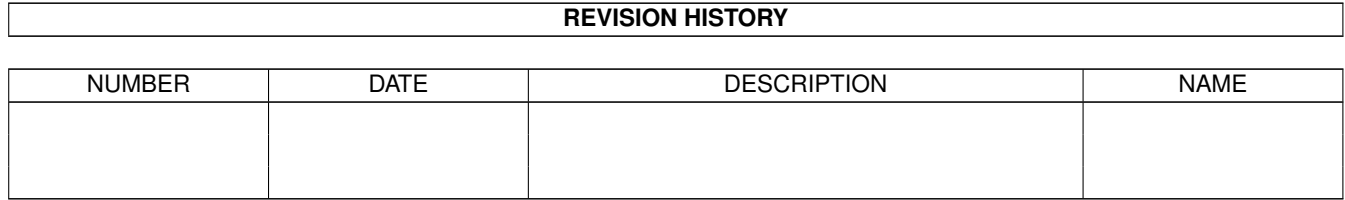

# **Contents**

#### $\mathbf{1}$ WordConverter  $\mathbf{1}$  $1.1$ 1  $1.2$  $\overline{2}$  $1.3$  $\overline{2}$  $1.4$ 3  $1.5$  $\overline{3}$ 1.6  $\overline{4}$ 1.7 5 1.8 5 1.9 6 6 6  $\overline{7}$  $\overline{8}$ 8  $\mathbf Q$ 10  $10$ **10** 10 11  $11$ 11  $11$ 11

# <span id="page-4-0"></span>**Chapter 1**

# **WordConverter**

# <span id="page-4-1"></span>**1.1 Word Converter Main Menu**

Word Converter v0.9.7

© 1997-1998 Peter Drapich

evaluation version

Word Converter IS A SHAREWARE PRODUCT READ THE DISTRIBUTION SECTION FOR INFORMATION ON DISTRIBUTION AND REGISTERING

Contents

~Copyright~~~~~~~~ Copyright notes

~Disclaimer~~~~~~~ Warranties? No way.

~Distribution~~~~~ How to distribute

~Shareware~~~~~~~~ About the shareware concept

~Registration~~~~~ How to register

~Author~~~~~~~~~~~ About the author and how to reach him

~Introduction~~~~~ Introducing Word Converter

~Features~~~~~~~~~ Brief feature list

```
~Requirements~~~~~
   What's required to run Word Converter
~Installation~~~~~
   How to install Word Converter
~Usage~~~~~~~~~~~~
   Description of all available options
~General~notes~~~~
   How to use Word Converter
~Additional~notes~
   For registered users
~\simSupport ~\sim~\sim\sim\sim\simWhere you can get some..
~Future~plans~~~~~
  What's up to come
~History~~~~~~~~~~
   The History of Word Converter
~Acknowledgements~
   and greetings.
~Known~bugs~~~~~~~
  Not fixed yet.
```
# <span id="page-5-0"></span>**1.2 Copyrights**

#### Copyright

The entire Word Converter package was created by Peter Drapich and is copyrighted ©1997-1998 by Peter Drapich, except for reqtools.library, which is copyrighted © by Nico François. Word for Windows, OLE, Windows, Microsoft are registered trademarks of Microsoft Inc.

# <span id="page-5-1"></span>**1.3 Disclaimer**

#### Disclaimer

The ~author~ makes no guarantee of~any~kind~for~the~reliability~of~the software described in this~documentation,~and~thereof~he~is in no~way liable for any damages or~loss of data~directly~or~indirectly~caused by~the use or~misuse of~this~software.~This~documentation and the~Word ~Converter program are ~provided ~"as is"~ without ~any warranty, either

~expressed~or implied.

### <span id="page-6-0"></span>**1.4 Distribution**

Distribution

The Word Converter evaluation package may be distributed freely, as long as there are no changes made to any part of this software. No parts of this package may be omitted or altered by any means except for archiving. You are not allowed to copy single parts, you have to reproduce the package completely. Please refer to the list of contents for verification: WordConverter (dir) libs (dir) reqtools.library Catalogs (dir) español (dir) WordConverter.catalog français (dir) WordConverter.catalog italiano (dir) WordConverter.catalog svenska (dir) WordConverter.catalog deutsch (dir) WordConverter.catalog polski (dir) WordConverter.catalog Rexx (dir) CEDImportWord.ced PGSImportWord.rexx Install WordConverter

Install WordConverter.info WordConverter WordConverter.cd WordConverter.info WordConverter.guide WordConverter.guide.info WordConverter\_S.guide WordConverter\_S.guide.info Orderform.txt

Neither fees may be charged nor profits may be made by distributing this piece of software. Only a nominal fee for costs of magnetic media is acceptable, whereby the amount of US \$3 or DM  $4,-$  must not be exceeded for a disk containing Word Converter.

## <span id="page-6-1"></span>**1.5 Shareware**

WordConverter.info

#### Shareware

Word Converter is shareware, which means this software may be used and redistributed freely, as long you accept the conditions and limitations stated in the ~

distribution  $\sim$  and  $\sim$ disclaimer ~ sections. Please consider registration if you wish to use Word Converter frequently.

#### <span id="page-7-0"></span>**1.6 Registration**

#### Registration

To register, fill out the registration form included, email it or print it out in some way and send it to the author.

The registration fee is as follows:

Amiga version Word Converter - UK £10, US \$15, DM 30 or (only valid for Poland) PLN 25

Digital Unix/Linux/Win95 version Word Converter - UK £20, US \$30, DM 60 or (only valid for Poland) PLN 50

For versions for other Unix systems, add the Amiga version costs.

For registered users, all new versions of Word Converter are available by email for free. Other means of delivery :) will cost a little (P&P costs).

You will obtain registered version by email or by post. If post is the preferred way, please add UK £3, US \$5, DM 10, PLN 5 to cover P&P.

Please fill out the order form, included in the original archive under OrderForm.txt file name.

You can pay with cash (most preferred method) or money transfer. Coins cannot be accepted. For bank details, please contact me by email or phone (+48 22 8266607). For registration and sending money, please use the following address:

> Peter Drapich ul. Karowa 18a/20 00-324 Warsaw Poland

> > or e-mail:

docent@union.org.pl docent@union.art.pl http://docent.union.org.pl

!AND ALWAYS REMEMBER: FOR SENDING MONEY USE ONLY REGISTERED MAIL.!

## <span id="page-8-0"></span>**1.7 Author**

About the Author

I'm working for Union Systems, a company who develops games for PCs and PlayStation consoles. As I prefer to use Amiga for my home use, I needed a tool for reading files, created with Word - a word processor by Microsoft, very popular in Wintel world and commonly used in business. There was nothing of this type on Aminet which suited me and I really hated to turn on my PC just to read a small Word document. Thats why someday I decided to write my own utility. It took me a lot of time, because Word file format is quite weird, especially in its Windows version. Anyway, here it is and even works :).

Have fun with this nice program and register, if you are using it.

CONTACT ADDRESSES

The best way is to use e-mail. You can reach me at:

docent@union.org.pl docent@union.art.pl

on IRC channels #amiga,#amigapl,#amisia,#wiaraa,#yaroze - nick Docent

or by normal mail:

Peter Drapich ul. Karowa 18a/20, 00-324 Warsaw, Poland

Please write on the envelope "Word Converter"

DISCLAIMER:

In this documentation I don't speak for Union Systems and Union Systems has nothing in common with this software except using it.:)

Any problems, questions, flames go personally to me and only to me.

## <span id="page-8-1"></span>**1.8 Introduction**

#### Introduction

This program is a useful tool for everybody, who needs the possibility to read documents, created with Word, a famous word processor by Microsoft, available on Wintel and Mac platforms. Thanks to Word Converter, you are

able to convert documents, created with Word for DOS or Windows version 2, 5, 6, 7 and 8 and Word 4, 5 for Mac or even imports them directly into PageStream 3 DTP program or CygnusEd text editor through additional ARexx scripts. As an additional feature, you can also easily decrypt all password protected Word documents.

This is the evaluation version of Word Converter. There are only one difference between full registered version and this version. Full version saves the whole text, not only first 1000 characters.

#### <span id="page-9-0"></span>**1.9 Features**

#### Key Features

- Simple, intuitive way of converting and decrypting Word documents.
- Converts documents, created with Word for Windows version 6, 7 and 8.
- Converts documents, created with Word 4, 5 for Mac.
- Converts documents, created with Word 2, 5 for DOS.
- Decrypts password protected Word documents.
- Document can be converted to ASCII text, HTML and AmigaGuide.
- Works as a command line tool too.
- Additional ARexx scripts allow easy import of Word document directly into PageStream 3 DTP program or CygnusEd text editor.
- Fully localised.
- Context help (requires Kickstart 3.0)
- Quite stable.

#### <span id="page-9-1"></span>**1.10 Requirements**

#### System requirements

Word Converter requires an Amiga with operating system 2.04 (V37) or above and reqtools.library to run. For context help, version 3.0 (V39) or higher of operating system is required. For locale support, version 2.1 (V38) or higher of operating system is required. All memory requirements are handled dynamically, so you are able to use it even if you are low on memory. Hard disk is not required but recommended.

## <span id="page-9-2"></span>**1.11 Installation**

#### Installation

To install Word Converter, please run supplied Installer script. This release can be installed so easily on your system that you can also perform that task manually:

- Copy WordConverter and WordConverter.info to any location on your hard drive or disk.
- Copy Rexx/CEDImportWord.ced to your REXX: directory or ced/rexx directory. Follow instructions supplied with CygnusEd to install this ARexx script in CygnusEd.
- Copy Rexx/PGSImportWord.rexx to your REXX: directory or PageStream:scripts directory. Follow instructions supplied with PageStream 3 to install this ARexx script in PageStream 3.
- Copy the contents of directory Catalogs to LOCALE:Catalogs directory.
- If not already present, copy reqtools.library into your sys:libs drawer.

After these steps, Word Converter can be started via Shell or Workbench.

## <span id="page-10-0"></span>**1.12 Usage**

#### Usage

After starting Word Converter from either Shell or Workbench, you'll find its main~window opened. All actions can be performed by clicking on the appropriate buttons. Currently, there are four button gadgets:

Convert

.

, Decrypt , About and Quit and one cycle gadget Save~as

Shell Usage

Word Converter can be used also from Shell. Parameters are:

WordConv InputFileName OutputFileName OutputFormat Switch where: - InputFileName is the name of the Word document. - OutputFileName is the name of output file. - OutputFormat is an optional parameter, which defines the output file format. Possible choices are: ASCII - converts to pure ASCII. GUIDE - converts to AmigaGuide document. HTML - converts to HTML document.

```
HTMLP - converts to HTML with preformatting to keep the original
              text layout.
- Switch is an optional switch :)
      FORCE - will force conversion, if document has an unknown revision.
               When not set, such document will not be converted.
```
# <span id="page-11-0"></span>**1.13 Future plans**

In the nearest future, I'll add:

- Support for more, different versions of Word.
- Conversion of text embedded macros to AmigaGuide buttons or HTML links.
- Arexx script for Final Writer
- Text and document filter for Softlogik's PageStream 3.

When there will be enough interest and registrations :) I'll add:

- Full document conversion (with text attributes, fonts, sizes etc.)
- rtf, pdf and postscript output.

- other ideas ?

# <span id="page-11-1"></span>**1.14 History**

» version 0.9.7 (not yet available)

- · NEW: Decryption of password protected documents finally implemented!
- · NEW: Now Word Converter doesn't require free memory or disk space as big as the size of a document in T:.
- · NEW: Document conversion speeded up at least two times the speedup is noticeable especially on big documents.
- » version 0.9.6
	- · NEW: Versions for Linux, Digital Unix (DEC Alpha), Windows95 updated or added.
	- · NEW: Added support for Word 7, Word 8 documents and their variations.
	- · FIX: Fixed a bug, which appeared on machines with 64bit processors.
	- · FIX: Fixed a bug in Unix version, which generated a segmentation fault and core dump on machines with little endian processors like Intel or Alpha. It worked fine on others :). gdb sucks.
	- · ADD: French localisation done by Jerome Chesnot. Thanks!
	- · ADD: German localisation done by Ralf Assmann and René Zingler.Thanks!
	- · ADD: Italian localisation done by Matteo Cortese. Thanks!
	- · ADD: Spanish localisation done by Dámaso Domínguez and Tomás Cantó. Thanks!
	- · ADD: Swedish localisation and manual translation done by Henrik Nilsson and Johan Alfredsson. Thanks guys!
- » version 0.9.5
	- · NEW: Added conversion between various national character encoding schemes. Apply mainly to Polish users.
	- · NEW: Added locale support. WordConverter.cd file is included for those, who want to localise Word Converter into their own languages. Please email me all new translations to include them into the next releases.
- · NEW: Added preliminary support for Word 5 for DOS documents.
- · FIX: Fixed a GUI layouting bug, which caused that localised, longer strings didn't fit in gadgets. This fix also solves problems with proper GUI layouting when topaz.font was used. All topaz users - time to upgrade to better looking font :) I'm using XHelvetica size 13 and with that font WordConverter looks nicer.
	- Thanks to Krzysztof Stec for reporting it.
- · FIX: Fixed a bug, which caused that quotes weren't converted properly. Thanks to Tony Roberts for reporting it.
- · FIX: Fixed a bug, which caused that all documents saved without OLE wrapper (Word 2,5 for DOS and Word 4,5 for MAC documents) weren't detected as Word documents when converting from Shell or through an Arexx script.
- » version 0.9.4
	- · NEW: Completely rewritten OLE wrapper. Decryption is coming!
	- · NEW: Added support for WinWord 2 and Word for Mac 4 and 5 documents.
	- · ADD: The name of the selected file in the filerequester is kept for the next filename selection - requested by several users.
	- · FIX: PGSImportWord.rexx now works correctly again thanks to Jon Peterson for this bug report.
	- · FIX: Removed improperly used </HEAD> tag in HTML saver thanks to Philip Steffan for this.
	- · ADD: Arexx script PGSImportWord.rexx updated to detect if the cursor is in a text box - thanks to Ezequiel Partida for this one!
- » version 0.9.3
	- · FIX: Fixed a serious bug, which caused crashes on pre V39 machines. Thanks to Yama for reporting this one.
	- · FIX: Fixed a serious bug, which caused crashes while trying to convert non-Word documents with command line parameters. This solves all problems with ARexx scripts.
- » version 0.9.2
	- · NEW: Added a new commandline option 'FORCE'.
	- · NEW: Added PGSImportWord.rexx Arexx script for importing texts into PageStream 3 documents.
	- · ADD: Arexx script CEDImportWord.ced rewritten to be more safe.
	- · ADD: Cleaned up error codes, returned by various functions.
- » version 0.9.1
	- · FIX: A couple of fixes in docs.
	- · ADD: Added a couple of new Word 6 revisions to recog function.
	- · ADD: Added wordwrap option to AmigaGuide saver. This will allow reading converted documents without scrolling to the right in case of long text paragraphs.
- » version 0.9.0 First public release. · all older versions were internal and not publicly available.

# <span id="page-12-0"></span>**1.15 About...**

This option will display usual copyright information, my current email

contact address and other interesting messages.

# <span id="page-13-0"></span>**1.16 Quit**

Selecting this option quits the program.

# <span id="page-13-1"></span>**1.17 Convert**

This button begins the conversion. First, you'll be prompted with the file requester for a file in Word format. After selecting the file and clicking on OK, Word Converter will evaluate selected file to detect if it is a valid Word file. When this evaluation will succeed, Word Converter will ask you for the destination file name and directory with another file requester.

Additional information about the file and its processing will be displayed in the main window during conversion.

In case of any error, additional information about the error and its cause will be displayed in the bottom of the main window or message requester.

## <span id="page-13-2"></span>**1.18 Save as**

This cycle button lets you set the save format. There are three formats currently available:

ASCII - saves text as pure ASCII file. AGuide - saves text as an AmigaGuide file. HTML - saves text as simple HTML file. HTML/P - saves text as simple HTML file with preformatting to keep the original text layout.

## <span id="page-13-3"></span>**1.19 Additional Notes**

How to use Word Converter

After running the program from Workbench or Shell without any parameters, the main window will appear. The most important is the button, labelled

> Convert . This button begins the conversion.

You can also use Word Converter as a command line tool. This option is very handy for creating Arexx scripts for importing Word documents into various text editors or word processors or converting documents in batch. Example: WordConverter mydocument.doc mydocument.txt will convert document mydocument.doc to text format, saved in the file mydocument.txt

## <span id="page-14-0"></span>**1.20 Bugs**

- Small documents (below 4 kb), created with Word for Windows, can be converted wrongly (my OLE wrapper doesn't support small files - yet).

# <span id="page-14-1"></span>**1.21 Decrypt**

This button starts the decryption of a password protected Word document. Such file is crypted with a password and Word Converter tries to guess it. Fortunately, the crypting algorithm used by Microsoft in Word is very simple and the password can be very easily guessed. You'll be prompted with a filerequester for the name of the file to decrypt and for the destination name of the decrypted file. The resulting decrypted file will be in normal Word format and can be used with Word.

## <span id="page-14-2"></span>**1.22 For registered users**

Please do not pass the registered version to your friends or redistribute it over the net or in any other way. This registered version is only for your own, private use. I reserve the right to put the name of a person who spreaded his registered version into "The Hall Of Shame" :), which will be included in the archive.

### <span id="page-14-3"></span>**1.23 Acknowledgements**

I would like to thank:

- all my registered users for registering :) and supporting me and the development of Word Converter.
- all, who emailed me with sometimes very strange ideas for Word Converter.
- Amiga for being the computer I prefer and like to use.
- SAS/C people, especially Doug Walker and Steve Krueger, for ongoing support of amiga SAS/C compiler. Very big thanks!

### <span id="page-14-4"></span>**1.24 Support**

News, updates, more information about Word Converter and my other attempts at programming you can find at:

http://docent.union.org.pl